## **Grouper external users on demo server**

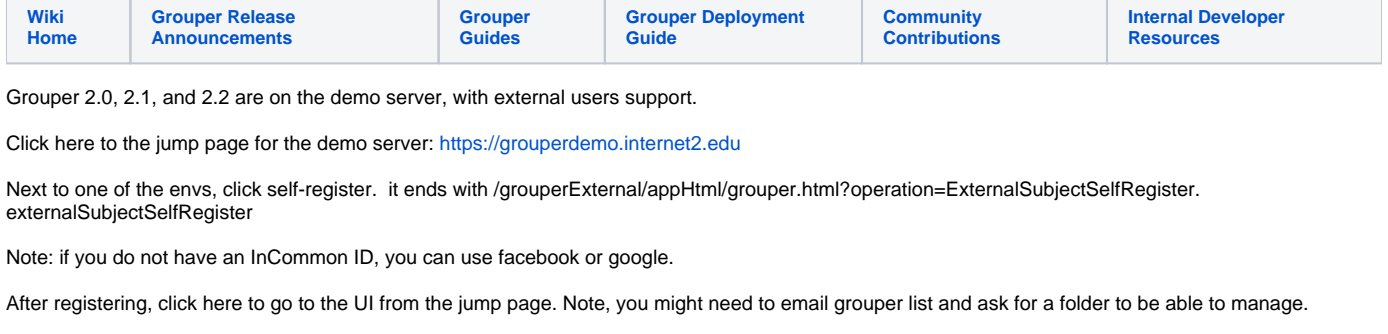

To be added to the library group, go to this URL: [https://grouperdemo.internet2.edu/grouper\\_v2\\_1\\_0/grouperExternal/appHtml/grouper.html?operation=ExternalSubjectSelfRegister.](https://grouperdemo.internet2.edu/grouper_v2_1_0/grouperExternal/appHtml/grouper.html?operation=ExternalSubjectSelfRegister.externalSubjectSelfRegister&externalSubjectInviteName=library) [externalSubjectSelfRegister&externalSubjectInviteName=library](https://grouperdemo.internet2.edu/grouper_v2_1_0/grouperExternal/appHtml/grouper.html?operation=ExternalSubjectSelfRegister.externalSubjectSelfRegister&externalSubjectInviteName=library)

When you registered you were added to etc:externalSubjectInviters, which allows you to invite other people to register to this server.

To invite others,

go to this URL: [https://grouperdemo.internet2.edu/grouper\\_v2\\_1\\_0/grouperUi/appHtml/grouper.html?operation=InviteExternalSubjects.](https://grouperdemo.internet2.edu/grouper_v2_1_0/grouperUi/appHtml/grouper.html?operation=InviteExternalSubjects.inviteExternalSubject) [inviteExternalSubject](https://grouperdemo.internet2.edu/grouper_v2_1_0/grouperUi/appHtml/grouper.html?operation=InviteExternalSubjects.inviteExternalSubject)

These groups are public if you want to assign people to them (e.g. through the invite process): test:testGroup0, test:testTestGroup1, test:testGroup2, test: testGroup3

## **Auto-provision groups**

When registering, users will be automatically added to etc:uiUsers and etc:externalSubjectInviters, which is the group which is required to use the UI, and the group which lets you invite others. When registering in the library URL, the user will be added to the aStem:library group

## **Configuration**

grouper.properties: (everything is default except)

configuration.autocreate.group.name.2 = etc:uiGroup configuration.autocreate.group.description.2 = user interface users configuration.autocreate.group.subjects.2 = mchyzer

configuration.autocreate.group.name.3 = aStem:library configuration.autocreate.group.description.3 = access to the library application configuration.autocreate.group.subjects.3 =

externalSubjects.autoCreateSource = true

#put some group names comma separated for groups to auto add subjects to externalSubjects.autoaddGroups=etc:uiGroup,etc:externalSubjectInviters #should be insert, update, or insert,update externalSubjects.autoaddGroupActions=insert,update #if a number is here, expire the group assignment after a certain number of days externalSubjects.autoaddGroupExpireAfterDays=

#add multiple group assignment actions by URL param: externalSubjectInviteName externalSubjects.autoadd.testingLibrary.externalSubjectInviteName=library #comma separated groups to add for this type of invite externalSubjects.autoadd.testingLibrary.groups=aStem:library #should be insert, update, or insert,update externalSubjects.autoadd.testingLibrary.actions=insert,update #should be insert, update, or insert,update externalSubjects.autoadd.testingLibrary.expireAfterDays=

```
#####################################
## mail settings (optional, e.g. for daily report form loader)
#####################################
```
#smtp server is a domain name or dns name, must be simple clear text stmp with no authentication mail.smtp.server = smtp.gmail.com

#leave blank if unauthenticated mail.smtp.user = groupersystem@gmail.com

#leave blank if unauthenticated mail.smtp.pass = \*\*\*\*\*\*\*\*\*\*\*\*\*

#leave blank or false for no ssl, true for ssl mail.smtp.ssl = true

#leave blank for default (probably 25), if ssl is true, default is 465, else specify #mail.smtp.port =

#this is the default email address where mail from grouper will come from mail.from.address = groupersystem@gmail.com

#this is the subject prefix of emails, which will help differentiate prod vs test vs dev etc mail.subject.prefix = GROUPERDEMO\_2\_1\_0:

#when running junit tests, this is the address that will be used mail.test.address = mchyzer@yahoo.com

httpd.conf (note, in this case the admin UI and external UI part are protected by shib, but in reality, maybe the admin UI would not let external users in, just the external UI)

```
#match anything that is not grouperExternal
<LocationMatch ^/grouper_v2_0[^/]*/(?!grouperExternal/)>
  AuthType shibboleth
  ShibRequestSetting requireSession 1
  require valid-user
</LocationMatch>
#match anything that is grouperExternal, but not public
<LocationMatch ^/grouper_v2_0[^/]*/grouperExternal/(?!public/)>
  AuthType shibboleth
  ShibRequestSetting requireSession 1
  require valid-user
</LocationMatch>
```
Note, shib might loop if someone goes in with non SSL, and the SP requires SSL, so you could add something like this to the httpd.conf (depending on which url you are mapped, to, in this case "grouper"):

```
RewriteCond %{HTTPS} off
RewriteCond %{REQUEST_URI} ^/grouper/
RewriteRule (.*) https://%{HTTP_HOST}%{REQUEST_URI}
```
media.properties:

restrict UI users to users in this group, or else they get an erro, enabled registration, and invites, and invites by identifier, etc

```
require.group.for.logins=etc:uiUsers
#users must be in this group to invite external users to grouper
require.group.for.inviteExternalSubjects.logins=etc:externalSubjectInviters
##################################
## External subjects invitation
##################################
# if the registration screen is enabled
externalMembers.enabledRegistration = true
#if admins should be emailed after each action, put comma separated addresses here
externalMembers.emailAdminsAddressesAfterActions = me@myschool.edu
##################################
## Invite external members
##################################
# if the invitation screen is enabled
inviteExternalMembers.enableInvitation = true
#if link from admin UI
inviteExternalPeople.link-from-admin-ui = true
#if link from lite UI
inviteExternalPeople.link-from-lite-ui = true
#if admins should be emailed after each action, put comma separated addresses here
inviteExternalMembers.emailAdminsAddressesAfterActions = me@myschool.edu
#if we should allow invite by identifier
inviteExternalMembers.allowInviteByIdentifier = true
```

```
sd
```
## **Setup on the demo server**

- 1. Turn off the UI default basic auth in the web.xml by commenting out the security sections in web.core.xml and web.ajax.xml
- 2. Shibbolize the app, except for the external part (per above config)
- 1. See that you are not prompted for shib authn here (well, in our case, we want shib for the UI too):[https://grouperdemo.internet2.edu](https://grouperdemo.internet2.edu/grouper_v2_1_0/) [/grouper\\_v2\\_1\\_0/](https://grouperdemo.internet2.edu/grouper_v2_1_0/)
- 2. But you are prompted for shib authn here:[https://grouperdemo.internet2.edu/grouper\\_v2\\_1\\_0/grouperExternal/appHtml/grouper.html?](https://grouperdemo.internet2.edu/grouper_v2_1_0/grouperExternal/appHtml/grouper.html?operation=ExternalSubjectSelfRegister.index) [operation=ExternalSubjectSelfRegister.index](https://grouperdemo.internet2.edu/grouper_v2_1_0/grouperExternal/appHtml/grouper.html?operation=ExternalSubjectSelfRegister.index)

Run these commands to rebuild from svn

```
GrouperApi:
[mchyzer@i2mibuild bin]$ buildGrouper.sh trunk
[mchyzer@i2midev1 grouper2.0]$ cd /tmp/grouper2.0/
[mchyzer@i2midev1 grouper2.0]$ sftp i2mibuild
sftp> qet /home/mchyzer/tmp/grouper/build mchyzer/grouper.apiBinary-2.0.0.tar.gz
[appadmin@i2midev1 2.0.0]$ cd /opt/grouper/2.0.0
[appadmin@i2midev1 2.0.0]$ rm -rf grouper.apiBinary-2.0.0*
[appadmin@i2midev1 2.0.0]$ cp /tmp/grouper2.0/grouper.apiBinary-2.0.0.tar.gz .
[appadmin@i2midev1 2.0.0]$ tar xzvf grouper.apiBinary-2.0.0.tar.gz
[appadmin@i2midev1 2.0.0]$ cp -Rv filesGrouper/* grouper.apiBinary-2.0.0/
[appadmin@i2midev1 2.0.0]$ cd grouper.apiBinary-2.0.0/bin
[appadmin@i2midev1 bin]$ ./gsh.sh
gsh 0% grouperSession = GrouperSession.startRootSession();
gsh 1% addStem(null, "test", "test");
gsh 2% addGroup("test", "testGroup0", "testGroup0");
gsh 4% addGroup("test", "testGroup1", "testGroup1");
gsh 5% addGroup("test", "testGroup2", "testGroup2");
gsh 6% addGroup("test", "testGroup3", "testGroup3");
gsh 7% grantPriv("test:testGroup0", "GrouperAll", AccessPrivilege.UPDATE);
gsh 8% grantPriv("test:testGroup1", "GrouperAll", AccessPrivilege.UPDATE);
gsh 9% grantPriv("test:testGroup2", "GrouperAll", AccessPrivilege.UPDATE);
gsh 10% grantPriv("test:testGroup3", "GrouperAll", AccessPrivilege.UPDATE);
gsh 11% grantPriv("etc:externalSubjectInviters", "GrouperAll", AccessPrivilege.UPDATE);
GrouperUi:
[mchyzer@i2mibuild bin]$ buildGrouperUi.sh trunk
[mchyzer@i2midev1 grouper2.0]$ cd /tmp/grouper2.0/
[mchyzer@i2midev1 grouper2.0]$ sftp i2mibuild
sftp> get /home/mchyzer/tmp/grouperUi/build_mchyzer/grouper.ui-2.0.0.tar.gz
[mchyzer@i2midev1 grouper2.0]$ sudo su - appadmin
[appadmin@i2midev1 ~]$ cd /opt/grouper/2.0.0/
[appadmin@i2midev1 2.0.0]$ rm -rf grouper.ui-2.0.0*
[appadmin@i2midev1 2.0.0]$ cp /tmp/grouper2.0/grouper.ui-2.0.0.tar.gz .
[appadmin@i2midev1 2.0.0]$ tar xzf grouper.ui-2.0.0.tar.gz
[appadmin@i2midev1 2.0.0]$ cp -Rv filesGrouperUi/* grouper.ui-2.0.0/
[appadmin@i2midev1 2.0.0]$ cd grouper.ui-2.0.0
[appadmin@i2midev1 grouper.ui-2.0.0]$ ant clean
[appadmin@i2midev1 2.0.0]$ cd /opt/grouper/2.0.0/
[appadmin@i2midev1 2.0.0]$ cp -Rv filesGrouperUiTomcat/* /opt/tomcats/tomcat_g/webapps/grouper_v2_0_0/
[appadmin@i2midev1 2.0.0]$ /sbin/service tomcat_e restart
```